# *Getting Started* **with** *Top Draw*

Version 2.01 Copyright © 1993-1994 Top Software™

> Top Software P.O. Box 1141 Conifer, CO 80433 Tel/Fax: 303-838-0384

Thank you for using *Top Draw*! New *Top Draw* users should read this discussion in its entirety so that they can get up and running quickly. It is also important that you understand copyright law as it applies to this program, and the benefits of being a registered user. The following topics are covered:

 **System Requirements License Agreement Warranty Technical Support Installation Running** *Top Draw*  **Learning the Features Using** *Top Draw* **with Other Applications Common Problems Registering Release Notes About Top Software ASP Ombudsman Statement**

### **1. System Requirements**

*Top Draw* runs under Microsoft Windows 3.1 or later. It requires about 2 megabytes of free memory under Windows to run. All distributed files occupy about 3 megabytes of hard disk space. A display resolution of 640x480 (standard VGA) or better is required, and your system must have a Windows supported mouse or equivalent pointing device. *Top Draw* works with any printer supported by Windows.

*Top Draw* will run on any 80386, 80486 (SX, DX, DX2), or Pentium based computer that runs Microsoft Windows. For acceptable performance, a 25MHz 80386SX or better CPU with 4 megabytes or more of RAM is recommended. If you want to experience the full power of *Top Draw*, a fast 386DX, 486DX, or Pentium processor and an accelerated Super-VGA display are best. *Top Draw* is written to take advantage of a floating point coprocessor if one is installed.

### **2. License Agreement**

*Top Draw* is protected by copyright law and international treaty. This license agreement describes your rights and responsibilities as a user of this software. "*Top Draw*" and "Top Software" are trademarks of Top Software.

*Top Draw* Evaluation Version supports all features but you must press a key to bypass the "Sign-On" dialog, "UNREGISTERED" appears in the program title bar, registration reminder text appears on printed output, drawings copied to the clipboard, and exported drawings, and a "reminder" message may appear when exiting the program. *Top Draw* Registered Version supports all features without registration reminders, and includes additional pre-drawn shapes. The program "Sign-On" and "About" dialogs will tell you which version you are running.

*Top Draw* Evaluation Version is provided to the user for 60 days of evaluation use without a license fee. At the end of the evaluation period, the user must either register the program or stop using it. The Evaluation Version may be copied and distributed to others as shareware provided that no fee is charged and no files are modified or deleted.

Anyone distributing the Evaluation Version of *Top Draw* for any kind of remuneration must first read and follow the distributor licensing instructions in the file "**VENDOR.TXT**" (included with Evaluation Version only).

Upon paying the registration fee, or upon retail purchase, one copy of *Top Draw* Registered Version is licensed to the purchaser for use on one computer at any one time. You must treat the software just like a book. This software may be used by any number of people and may be freely moved from one computer location to another, so long as there is no possibility of it being used at one location while it's being used at another.

Business users - ask about special discounts for site licenses. For network server installation - ask about our multi-user licenses.

#### **3. Warranty**

THE TOP DRAW SOFTWARE AND MANUAL ARE PROVIDED "AS IS" AND WITHOUT WARRANTIES AS TO PERFORMANCE OF MERCHANTABILITY OR ANY OTHER WARRANTIES WHETHER EXPRESSED OR IMPLIED. BECAUSE OF THE VARIOUS HARDWARE AND SOFTWARE ENVIRONMENTS INTO WHICH THIS PROGRAM MAY BE PUT, NO WARRANTY OF FITNESS FOR A PARTICULAR PURPOSE IS OFFERED. GOOD DATA PROCESSING PROCEDURE DICTATES THAT ANY PROGRAM BE THOROUGHLY TESTED WITH NON-CRITICAL DATA BEFORE RELYING ON IT. THE USER MUST ASSUME THE ENTIRE RISK OF USING THE PROGRAM. ANY LIABILITY OF THE SELLER WILL BE LIMITED EXCLUSIVELY TO PRODUCT REPLACEMENT OR REFUND OF PURCHASE PRICE.

# **4. Technical Support**

Unregistered users are entitled to one technical support call. Registered users may call as often as necessary. If at all possible, please be seated at your computer with *Top Draw* running when you call for technical support. For additional information, click on **Technical Support** in the *Top Draw* **Help** menu. See Section 10 below for contact information.

# **5. Installation**

#### **Floppy Disk:**

- Find the file **install.exe** in your distributed files (on "disk 1").
- Run it from inside Windows (double-click in File Manager, or use File|Run in Program Manager).
- Follow the instructions.

#### **BBS Download:**

- Create a TOPDRAW directory on your hard drive (suggested: **c:\topdraw**)
- Download file(s) into this directory.
- Decompress (UNZIP)
- Run **install.exe** in Windows to verify files, and to set up an icon and a \*.tdr file association **install.exe** *must* be in the same directory as the other *Top Draw* files.

#### **CD-ROM:**

- Configuration vary. If most file names end with the underscore character, follow the instructions for installation from floppy disk. If ZIP files are present, follow the instructions for BBS download (copy the files instead of downloading).

### **6. Running** *Top Draw*

Running *Top Draw* is like running any other Windows application. You can double-click on the *Top Draw* icon in Program Manager, double click on **topdraw.exe** in File Manager, or type in a command line in the Program Manager File|Run dialog. You can double-click on any \*.tdr (*Top Draw*) file in File Manager

to start the program with the clicked-on file loaded.

To exit *Top Draw,* choose **Exit** in the *Top Draw* **File** menu, or choose **Close** in the control menu of the *Top Draw* window (upper left).

# **7. Learning The Features**

The on-line help system provides everything you need to learn to use *Top Draw*, including an excellent tutorial. Run *Top Draw*. Click on **Contents** in the *Top Draw* **Help** menu. In the Top Draw Help window, click on **Learning Top Draw**. Browse through the information provided. The on-line help provided with *Top Draw* contains the same information as the printed User's Guide.

**TIP 1:** To learn how to use Windows help, click on **How To Use Help** in the *Top Draw* **Help** menu.

**TIP 2:** To get help on a menu command, move the mouse cursor over the menu command so that a brief description of the command appears in the Status Line, then, without moving the mouse or releasing the mouse button, press F1 for detailed help.

**TIP 3:** For help on any *Top Draw* button, move the mouse cursor over the button so a brief description of the button function appears in the Status Line, then press F1 for detailed help.

# **8. Using** *Top Draw* **with Other Applications**

Two ways to transfer drawings between *Top Draw* and other Windows applications are:

- 1. Via the Windows clipboard
- 2. Via a file using a format that both programs recognize.

To transfer a drawing from *Top Draw* via the Windows clipboard, select the objects to be copied in *Top Draw* using the **Select Tool**, then perform the **Edit:Copy** command. Switch to the other application and perform **Edit:Paste** in that application. This works with a wide variety of Windows applications. Drawings copied to the Windows clipboard in other applications can usually be pasted into *Top Draw*.

To transfer a drawing from *Top Draw* via a file, perform the **File:Save As** command, then select a file type in the "**Save File As Type**" list. Switch to the other application and import the file. *Top Draw* can read drawing files in **WMF, BMP**, and **PCX** format. WMF is a "vector" format - imported drawings can be disassembled and modified in Top Draw. BMP and PCX are "bitmap" formats - imported drawings can only be repositioned and resized.

# **9. Common Problems**

**No Colors** - If the fill colors of all drawing objects disappear, and all outlines become simple black lines, you are most likely in Wireframe mode. Check the **View** menu. If there is a checkmark by **Wireframe**, click on it to exit Wireframe mode. The colors should reappear.

**Fonts Don't Print as Drawn** - If you are printing to a Postscript printer, use the **Advanced Options** in the **Printer Setup** dialog for the printer to customize the font mapping table. Select "Download as Soft Font" for the font that is causing a problem. For HP printers, try using the "Print Text as Graphics" mode.

**Program Doesn't Run Properly** - If *Top Draw* runs but you receive error messages when opening files or at what seems to be random times, you may need to reconfigure virtual memory on your computer. For the most reliable (and fastest) operation, run Windows in **386 Enhanced** mode and use a **permanent swap file**. If you don't have a battery powered laptop, turn on the **32-bit access** option for faster operation. If you are

using a disk compression program, make sure the permanent swap file is set up in an uncompressed area. Consult your Windows and compression program documentation for details.

# **10. Registering**

*Why register?* Here are a few good reasons:

- 1. To get past the "sign-on" message without pressing a key.
- 2. To get rid of "reminders" in the program title bar and when you exit the program.
- 3. To get rid of "reminder text" on printouts, clipboard output, and exported files.
- 4. To get additional textures, pens, arrow heads, and symbol sets.
- 5. To get an HD disk full of clip art and a printed clip art guide.
- 6. To get full technical support.
- 7. To get a printed user's manual (optional).
- 8. To get the latest version of the program, which may have new features that you need.
- 9. To get our newsletter containing tips, tricks, information, and program upgrade notices.
- 10. To be able to convert existing drawings if the drawing file format changes.
- 11. To be eligible to use our color printing service.
- 12. To be eligible to enter our annual art contest (see below).

#### *How To Register*

For detailed ordering information and printable order forms, select the "**Registering**" command in the *Top Draw* **"Help"** menu, or click on the "**Register**" button in the rainbow colored Sign-On dialog. International ordering information and printable order forms are also provided. If you have any questions, contact the authorized representative near you:

In the **USA**, contact Top Software:

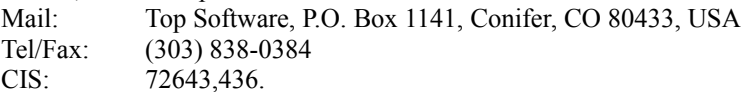

### In the **UK**, contact Nildram Software:

Mail: Nildram Software, 82 Akeman Street, Tring, Herts, HP23 6AF, UK rmara...<br><sup>01449</sup> 891331

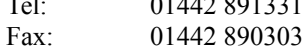

CIS: 76004,3436

#### In **French-Speaking Europe**, contact WindowShare:

Mail: WindowShare SARL, B.P. 2078, 57051-METZ cedex 2, FRANCE Tel: (+33) 87 32 37 75 Fax:  $(+33)$  87 30 85 57 CIS: 100031,3257 Minitel: 3615 WinShare

### In **German-Speaking Europe**, contact CDV Software:

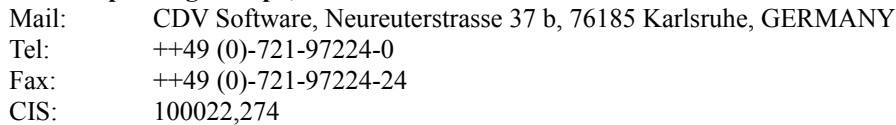

#### In **Dutch-Speaking Europe**, contact Computer Solutions Dorth:

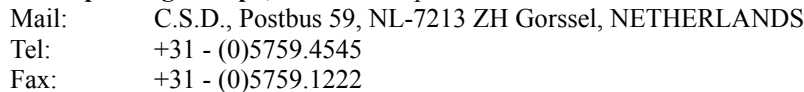

CIS: 100117,3555

In **Australia**, contact BUDGETWARE:

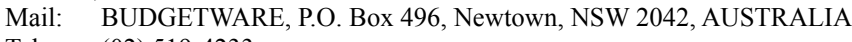

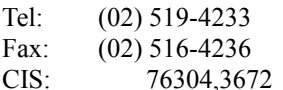

In **Scandinavia**, contact Pro-Soft:

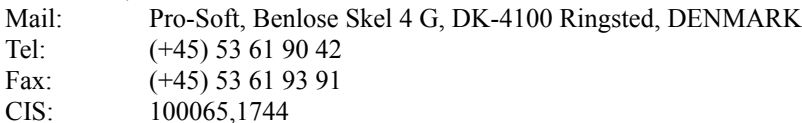

In **Japan**, contact P.& A. Shareware Distribution:

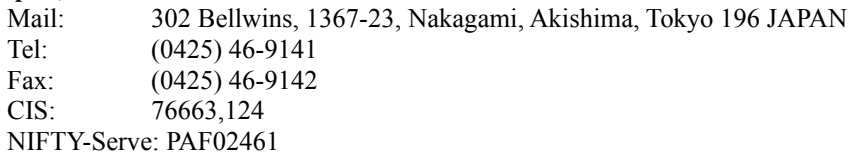

Only authorized representatives of Top Software may sell registered copies of *Top Draw*. If you have any questions about a particular company's affiliation, please contact Top Software.

#### *Annual Art Contest*

Submit your best drawing(s) on a floppy disk along with a completed contest entry form to Top Software (see the file "**contest.wri**"). Drawings must be created in *Top Draw* and must be submitted in TDR format. Winners will be chosen once a year and announced on July 4th. Entries must be received by June 1st to be considered for the current contest year. The decisions of the judges are final. All entry materials (disks, paper, etc.) become the property of Top Software. You retain the copyright to the art work. Awards will be in cash and will be a function of total sales (so make sure your friends register!). The minimum awards will be: first place \$100, second place \$50, third place \$25. Registered users only!

### **11. Release Notes**

This is *Top Draw* Version 2.01, Release Date 1 August 1994.

#### *New in Version 2.0*

**Line Text** - Click on an existing line (even a curved one) and start typing. The text will follow the line. Numerous style options are available. Convert line text to curves for even more exotic effects.

**Paragraph Text Improvements** - Just click anywhere with the Text Tool or Select Tool and start typing to get paragraph text that can be easily rotated and resized. Tab characters are expanded.

**Bitmap Export** - Export bitmaps in BMP or PCX format directly from *Top Draw*.

**Status Line** - More information during sizing, moving, and rotating operations.

**Fine Tuning** - Improved memory management handles more complex drawings. Numerous changes for easier keyboarding. Flip/rotate objects with a simple menu command.

**More!** - Control printing by layers. Zoom to a specified percentage. Bitmap rotation in 90 degree increments. Bitmap outlines. Open a TrueType font as a shape set. Modeless Shapes Palette (can leave it

open while adding shapes to a drawing). Seven new built in textures (registered version). Nudge individual nodes using the arrow keys. And much more!

# *What new features do you need the most?*

Drop us a line and let us know, we may even be able to put it in the next release.

# **12. About Top Software**

Top Software was founded January 1, 1993. Jeff Becker, founder and President of Top Software as well as designer and developer of *Top Draw*, has B.S. and M.S. degrees in Computer Science from the University of Illinois. Top Software is located near Conifer, Colorado, which is in the foothills near Denver.

# **13. ASP Ombudsman Statement**

This program is produced by a member of the Association of Shareware Professionals (ASP). ASP wants to make sure that the shareware principle works for you. If you are unable to resolve a shareware-related problem with an ASP member by contacting the member directly, ASP may be able to help. The ASP Ombudsman can help you resolve a dispute or problem with an ASP member, but does not provide technical support for members' products. Please write to the ASP Ombudsman at 545 Grover Road, Muskegon, MI 49442-9427 USA, FAX 616-788-2765 or send a CompuServe message via CompuServe Mail to ASP Ombudsman 70007,3536.